ウラに続く

## **Logitec USBディスプレイアダプタ LDE-FX015UHA:DVI端子搭載タイプ クイックガイド**

**LDE-SX015UHA:VGA端子搭載タイプ**

# **Step1 ソフトウェアをインストールしましょう**

このたびは、 ロジテックの USB ディスプレイアダプタをお買い上げいただき、誠にありがとうございます。このクイックガイドでは、本製品の導入手順 と基本操作について説明しています。本書をお読みになり、正しく導入作業をおこなってください。

**本製品は、人命にかかわる設備や機器、および高い信頼性や安全性を必要とする設備や機器(医療関係、航空宇宙関係、輸送関係、原子力関係)への組み込み等 は考慮されていません。これらの機器での使用により、人身事故や財産損害が発生しても、弊社ではいかなる責任も負いかねます。**

> アプリケーションが何も実行されていないことを確認し、添付のソフトウ ェアパックを CD-ROMドライブに入れます。

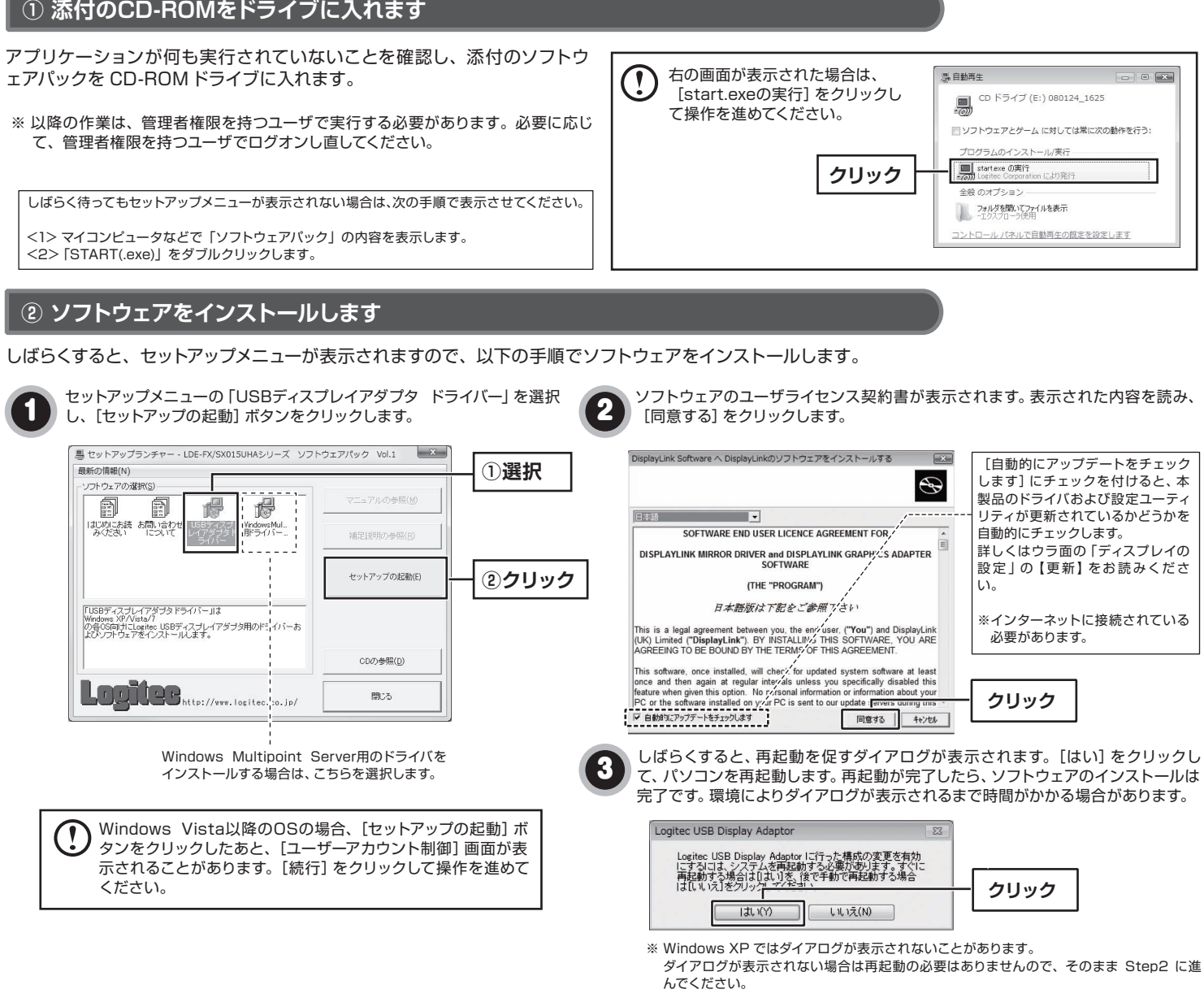

**本製品はまだパソコンに取り付けないでください。 以降はWindowsでご使用になる場合の手順です。 Macintoshでご使用になる場合は、ウラ面の「Mac OS Xでのご使用」をお読みください。**

### **① 添付のCD-ROMをドライブに入れます**

※ 以降の作業は、管理者権限を持つユーザで実行する必要があります。必要に応じ て、管理者権限を持つユーザでログオンし直してください。

セットアップメニューから本製品のドライバとユーティリティソフトをインストールします。本製品の取り付けは、この作業が終わってからおこないます。

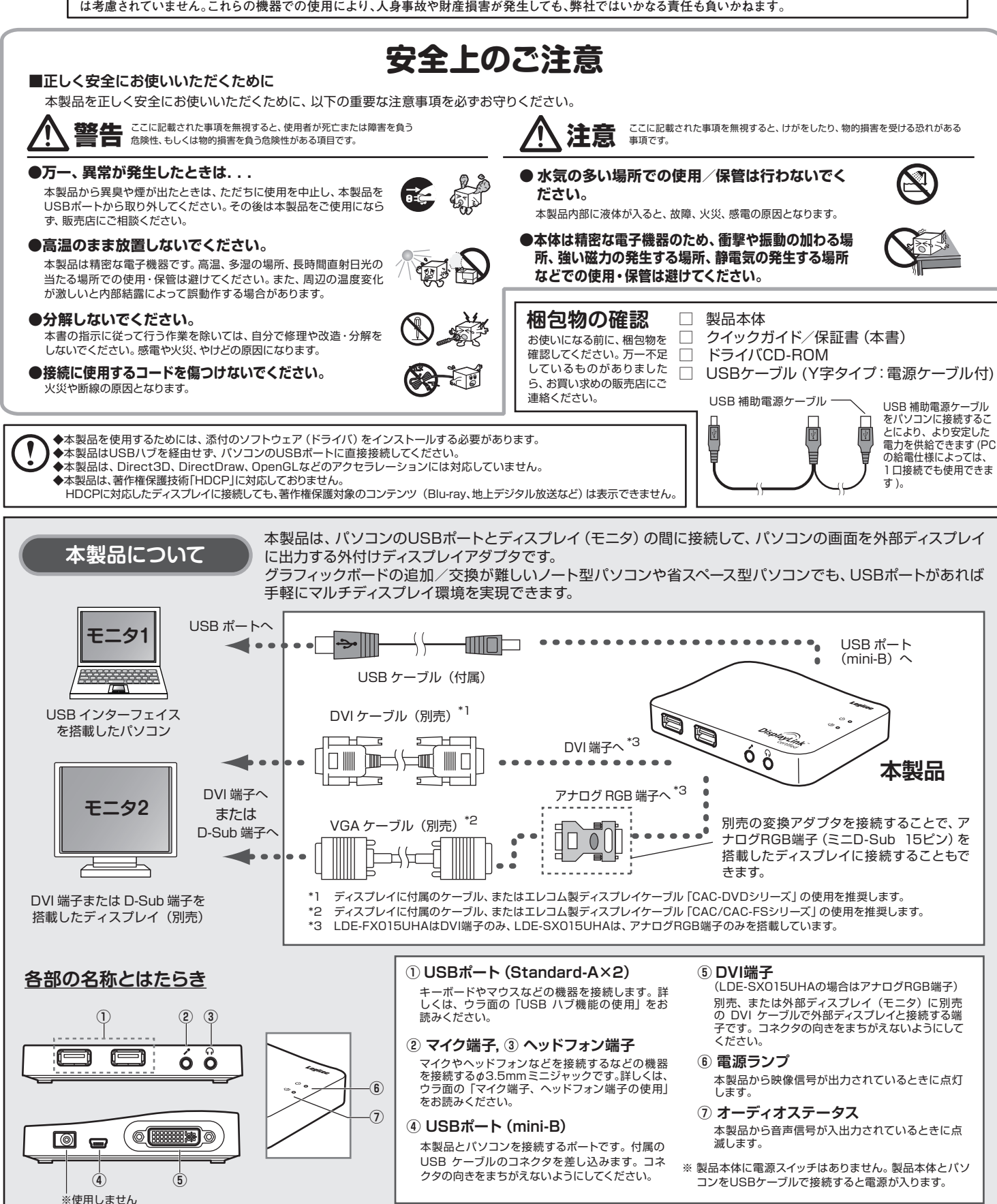

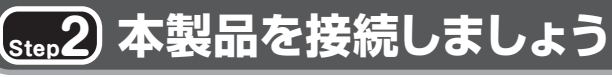

本製品の設定ユーティリティのアイコン

USB ケーブルの mini-B コネクタを本製品の USB ポート(mini-B)に接続し、Standard-A コネクタをパソコンの USB ポートに接続します。 しばらくすると、本製品が OS に認識され、タスクトレイに設定ユーティリティのアイコンが表 示されます。

### **① 本製品をパソコンに接続します**

本製品をパソコンに取り付けます。Step1 でパソコンにインストールしたドライバが OS に認識され、タスクトレイに設定ユーティリティのアイコンが 表示されます。そのあと、本製品を外部ディスプレイに接続します。接続イメージは、「本製品について」を参照してください。

ディスプレイに付属の、または別売のビデオケーブルのコネクタを本製品に接続し、反対側を ディスプレイの入力端子に接続します。 ディプレイに映像が表示されれば、本製品の設定は完了です。

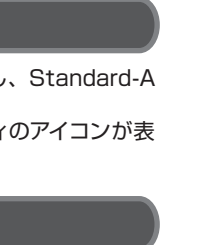

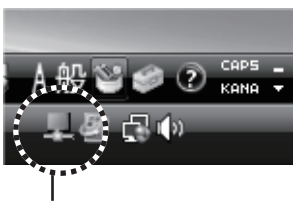

### **② 外部ディスプレイに接続します**

**USB接続タイプ 外付けディスプレイアダプタ (オーディオ端子、USBハブ機能搭載)**

USBディスプレイアダプタ クイックガイド(LDE-FX015UHA / LDE-SX015UHA用) 2011年10月 第2版 クロジテックは式会社 2011 LOGITEC CORPORATION All rights reserved.

Windows PC に本製品を接続すると、本製品の音声入出力端子が優先さ れます。音声入出力端子の変更は、コントロールパネル(Windows)/シ ステム環境設定 (Mac OS X) の「サウンド」でおこないます。

この装置は、情報処理装置等電波障害自主規制協議会(VCCI)の基準に基づくクラスB情報技術 装置です。この装置は、家庭環境で使用することを目的としていますが、この装置がラジオやテレビジ ョン受信機に近接して使用されると、受信障害を引き起こすことがあります。 取扱説明書に従って正しい取り扱いをして下さい。

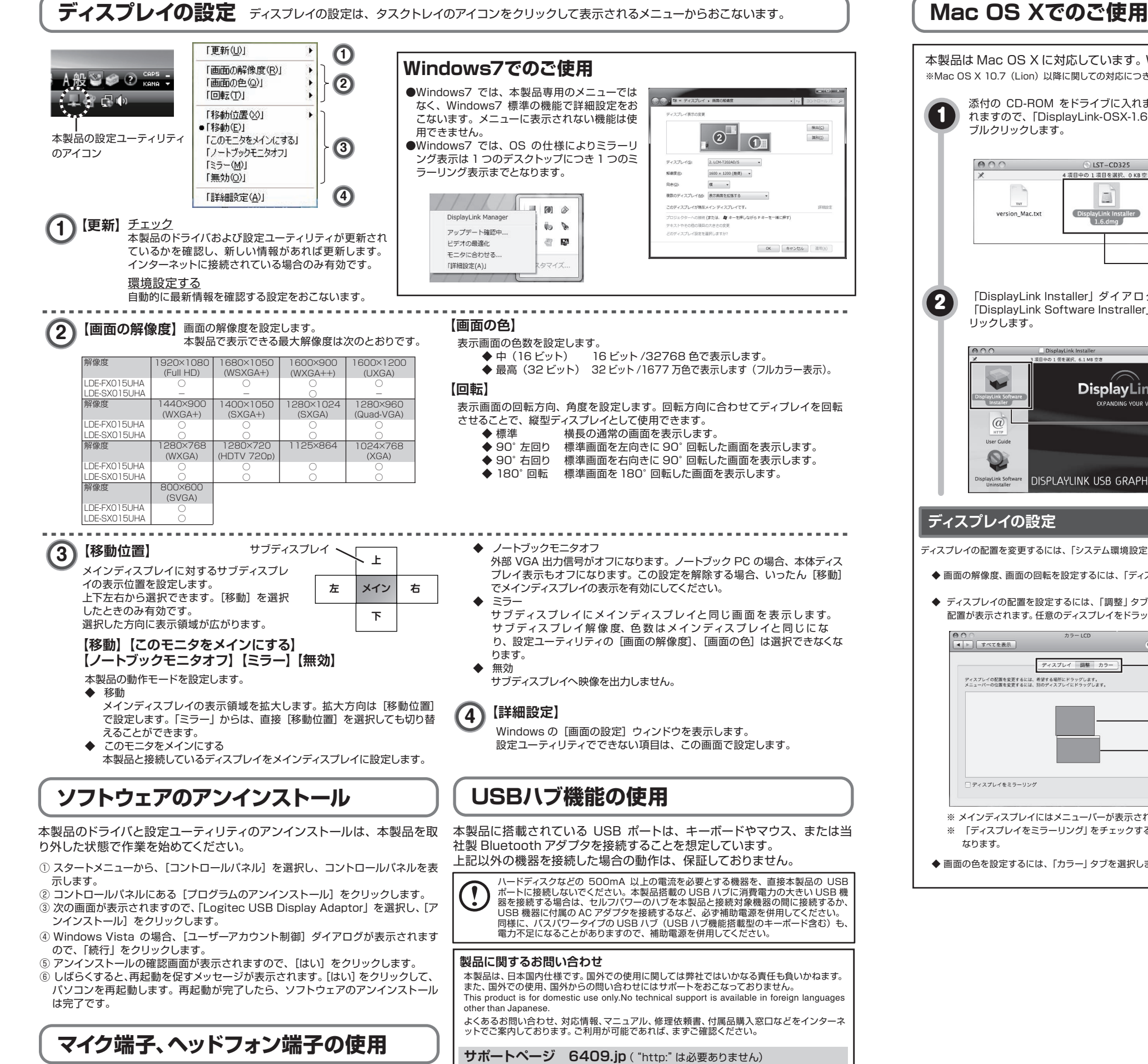

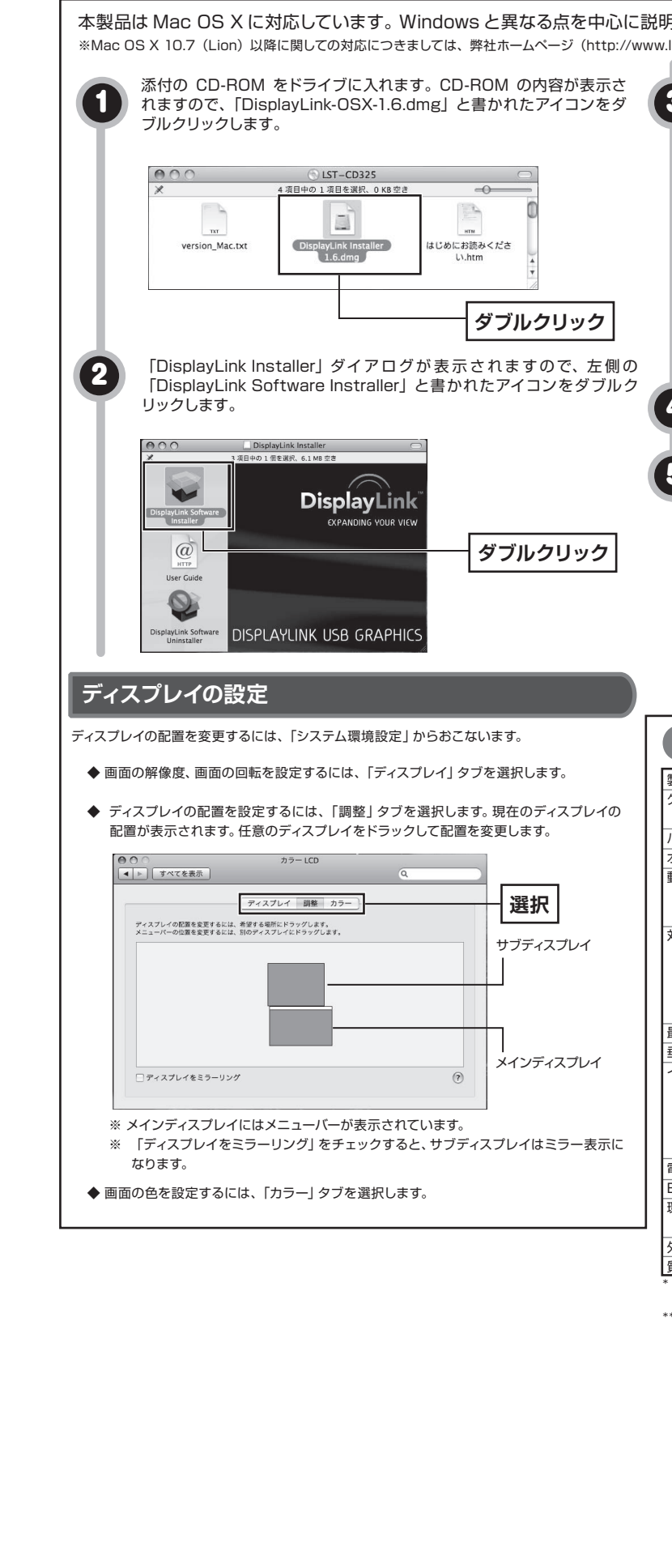

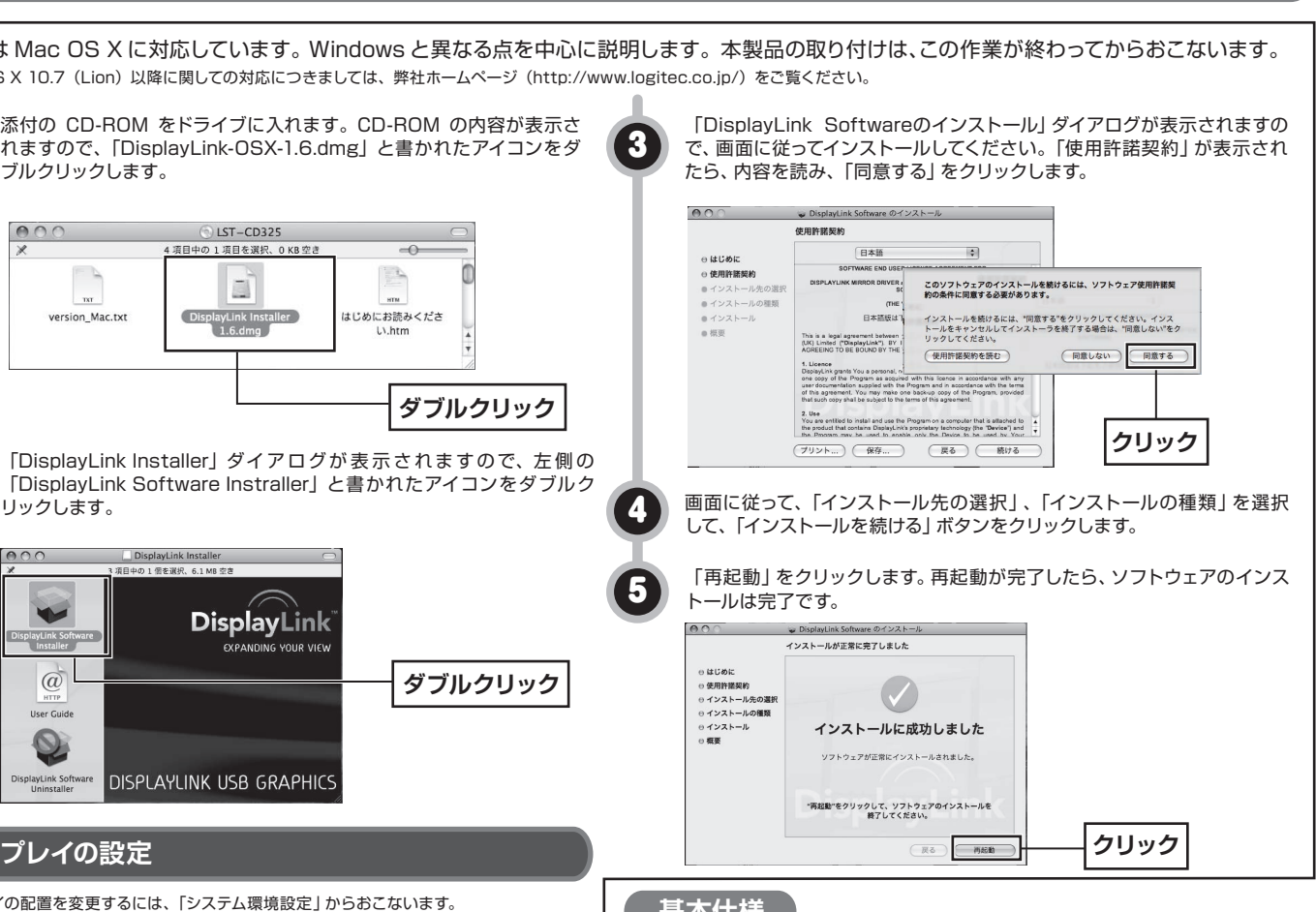

### **\_\_基**本仕碌

\*\* LDE-FX015UHAはDVI-Iのみ、LDE-SX015UHAはVGAのみ搭載しています。

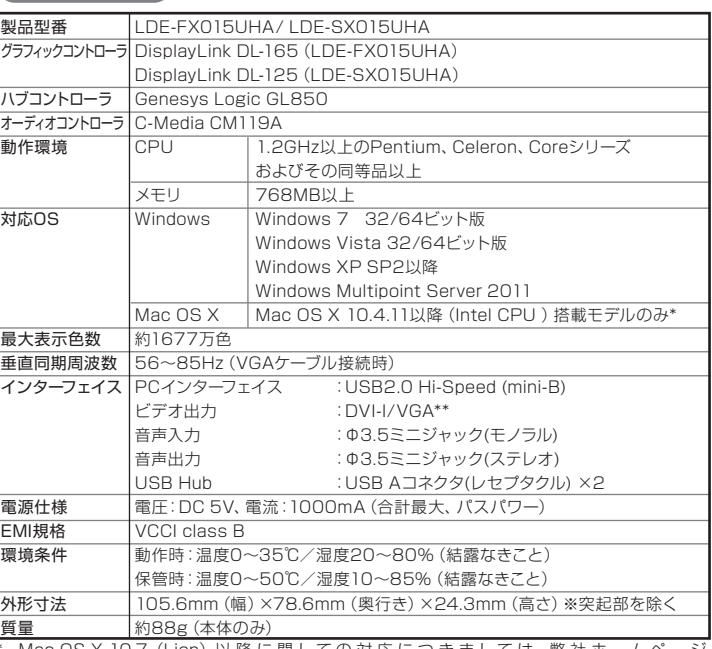

\* Mac OS X 10.7(Lion)以降に関しての対応 に つ き ま し て は、弊 社 ホームページ (http://www.logitec.co.jp/)をご覧ください。

**テクニカルサポート(ナビダイヤル) 0570-022-022**

月~土(祝日営業)10:00-19:00 ※夏期、年末年始、特定休業日を除く